# PPS Client Purchase Agreement Payment Request and Authorization

PPS 2833 Instructions Rev Jan 2017 Page 1 of 3

This form is completed when PPS is purchasing a good or a service for an individual or family with whom the agency has an open case. Each purchase requires a separate form.

| Field                       | Instructions                                                                                      |
|-----------------------------|---------------------------------------------------------------------------------------------------|
| Date:                       | enter current date                                                                                |
| PPS Worker:                 | enter DCF case worker who is completing the form                                                  |
| Fax:                        | enter the fax used at the case worker's office location                                           |
| Region: and Co:             | enter the region and county of the DCF office serving this client (codes at end of inst)          |
| e-mail:                     | enter case worker's DCF e-mail address                                                            |
| Program:                    | select: (Program code for SMART in parentheses)                                                   |
|                             | Adoption(AA) - one-time special purchases and non-recurring expenses;                             |
|                             | Adult Protective Services(AP) – any purchase made under the APS program;                          |
|                             | Assessment/Prevention(CP) – any purchase made during an investigation or Police                   |
|                             | Protective Custody;                                                                               |
|                             | Fam Srvs/CWCMP(FS) – any purchase made during a family service case or when                       |
|                             | assisting the CWCMP with a FP or FC referral purchase or to pay for Staff Secure                  |
|                             | Facility placement for human trafficking victim;                                                  |
|                             | Youth Independent Living(IL) – any purchase made under the ILS program.                           |
| Client Information          |                                                                                                   |
| Client Name:                | enter case head's name or name of client receiving the service                                    |
| Client ID# & Case #:        | enter KAECSES/KANPAY #s; if client not known to KAECSES open KANPAY case.                         |
| Street Address:             | enter client's street address (optional)                                                          |
| City, ST, Zip               | enter client's sirect address (optional)  enter client's city, state, and zip code (optional)     |
| For Payment Processing      | First 4 lines are completed by PPS worker(s).                                                     |
| Tot Tayment Trocessing      | For Provider Agreement Purchases: Multiple invoices may be received when a PA is                  |
|                             | involved. The initial, signed 2833 will be renamed with each invoice involved and the             |
|                             | details for that payment completed in this section.                                               |
|                             | Vendor's Invoice # - enter identifying number from provider's invoice submitted for               |
|                             | payment or create a number to help identify this payment, ie, DCCCA2015Aug5.                      |
|                             | Final Payment – check box if no other payments for the Agreement will be received.                |
|                             | <b>Notes</b> – put special instructions, if any, for the payment personnel, such as where to send |
|                             | the check; return the check to a certain worker; or a Purchase Order # if applicable.             |
|                             | For Imprest — if payment is Imprest, enter the Imprest fund to be reimbursed.                     |
|                             | Address # - enter SMART Address ID                                                                |
|                             | Location # - enter SMART payment Location                                                         |
|                             | <b>Processed Date</b> – enter date payment request sent to SMART fiscal worker.                   |
|                             | Wrkrs Intls – enter initials of PPS worker completing the payment information section.            |
|                             | Speedchart – enter appropriate Speedchart number.                                                 |
|                             | Account – enter appropriate account number.                                                       |
|                             | <i>INF45</i> – enter appropriate INF45 code. (Speedchart/INF45 codes at end of instructions.)     |
|                             | <b>Amount</b> – enter the amount of this particular payment; this amount must have supportive     |
|                             | documentation that equals this amount.                                                            |
|                             | 5 <sup>th</sup> line is completed by fiscal worker with access to SMART.                          |
|                             | <b>SMART Voucher</b> # - enter voucher number assigned in SMART.                                  |
|                             | Warrant # - enter SMART warrant # or Imprest check # assigned.                                    |
|                             | SMART Processed Date – enter date payment keyed into SMART.                                       |
|                             | Fiscal Wrkrs Initials – enter initials of worker keying payment into SMART.                       |
| Payee (Provider) Informat   | , , , ,                                                                                           |
| Payee's Name:               | Enter the name of the store/vendor/staff to whom the payment is being made.                       |
| SMART Vendor ID:            | not needed for Imprest or SINGLE PAY requests; for all other payments payee must be               |
|                             | an active vendor in SMART before payment can be processed. Contact region's                       |
|                             | payment unit to get a new payee into SMART                                                        |
| Street Address:             | Enter the address of the store or vendor where the check should be mailed.                        |
| City, ST Zip:               | Payee's city, state, zip                                                                          |
| For Services with a Provide |                                                                                                   |
| Service Provider's          | For services with a Provider Agreement, have the provider or authorized designee sign             |
| Signature & Date:           | here. After obtaining agency signatures, provide a copy to the provider for their records.        |
| Purchase Request            |                                                                                                   |
| Describe item/service to be | provide brief description of good to be purchased <b>along with reason why</b> ; if Handbook      |
| purchased & why:            | service, provide title of service as it appears on Handbook service page along with               |
| paremasea willy.            | service, provide title of service as it appears on francoook service page along with              |

|                                                                                           | reason why service is needed.                                   |                                                      |
|-------------------------------------------------------------------------------------------|-----------------------------------------------------------------|------------------------------------------------------|
| State of Kansas<br>Department Children and Families<br>Prevention and Protection Services | PPS Client Purchase Agreement Payment Request and Authorization | PPS 2833 Instructions<br>Rev Jan 2017<br>Page 2 of 3 |
|                                                                                           |                                                                 |                                                      |

| Prevention and Protection Services | Payment Request and Authorization Page 2 of 3                                                               |  |
|------------------------------------|----------------------------------------------------------------------------------------------------|--|
| Dates of Service from/to:          | enter start and end date this purchase may occur; if invoice available use date on invoice                  |  |
|                                    | indicating purchase date (the 'from' and 'to' dates can be the same date)                                   |  |
| PA Involved                        | check box if this purchase involves a provider agreement.                                                   |  |
| Total Units Authorized:            | enter a number to indicate the total units this request involves (mileage calculated later)                 |  |
|                                    | and choose the type of unit involved in this service (each, day, week, month) – select                      |  |
|                                    | each for one time purchases.                                                                                |  |
| Cost per Unit:                     | enter per unit cost provider agreed to on provider agreement                                                |  |
| Total <sup>1</sup> :               | Multiply 'total units authorized' by 'cost per unit'; enter total here                                      |  |
| Include mileage reimb.             | check this box if provider is being reimbursed for mileage as part of this request                          |  |
| Approx. Miles                      | estimate the total number of miles to be reimbursed                                                         |  |
| Total <sup>2</sup> :               | Multiply 'approx miles' by \$0.56; enter total here                                                         |  |
| Progress Reports Due:              | enter N/A if progress reports not necessary, otherwise enter how often progress reports                     |  |
|                                    | are expected (i.e., weekly, on 1st & 15th each month, monthly, etc.)                                        |  |
| Not to Exceed:                     | Enter amount of purchase. For PAs, add Total <sup>1</sup> and Total <sup>2</sup> ; enter amount here; total |  |
|                                    | amount eventually paid to provider cannot exceed this amount without a supervisor-                          |  |
|                                    | approved correction (Cross out amounts and enter correct amounts; have supervisor                           |  |
|                                    | initial corrected amounts; if approved electronically, copy of e-mail from supervisor                       |  |
|                                    | who approved the correction must be kept with the PPS 2833.)                                                |  |
| Payment Method:                    | Select the payment method to be used:                                                                       |  |
|                                    | P-Card – Worker makes purchase with their P-Card. Follow local procedures for                               |  |
|                                    | processing a p-card payment.                                                                                |  |
|                                    | Purchase Amount Known – Worker attaches receipts or billing statement or invoice that                       |  |
|                                    | is to be paid.                                                                                              |  |
|                                    | Payment Later – This option is used when: 1) purchasing a service from the Handbook;                        |  |
|                                    | or, 2) presenting the PPS 2833 to a store as DCF's promise to paythe client takes                           |  |
|                                    | the completed PPS 2833 to the store, where prior arrangements have been made to                             |  |
|                                    | purchase the item specified on the form.                                                                    |  |
|                                    | Imprest – Worker checks this box when region allows imprest funds to be used; check                         |  |
|                                    | with supervisor for region's policy on use of imprest funds. Follow local                                   |  |
|                                    | procedures for processing an Imprest check request.                                                         |  |
|                                    | SINGLE_PAY – Used to reimburse a PPS staff for a client purchase. Local restrictions                        |  |
|                                    | may apply.                                                                                                  |  |
| Agency Authorization/App           |                                                                                                    |  |
| Signature of PPS Worker &          | Case Worker completing this request signs and dates here.                                                   |  |
| Date:                              |                                                                                                    |  |
| Signature of Agency                | If purchase under \$1,000 Supervisor's signature required.                                                  |  |
| Approval & Date:                   | If purchase \$1,000-\$4,900 Regional Program Administrator's, or designee's, signature                      |  |
|                                    | required.                                                                                                   |  |
|                                    | If purchase more than \$5,000, a state contract is required.                                                |  |
|                                    | Electronic signatures allowed; see Handbook, Section II.B.2 for guidelines.                                 |  |

Adopt. Special – Speedchart = ISD27612 Adopt. Non Recurring Exp–Speedchart = ISD27613

INF45 Codes: INF45 Codes: 1520-Adoption Special Services Services 1540-Non-Recurring Exp to Family 1530-Adoption Special Services Goods 1560-Non-Recurring Exp Legal Fees

#### Adult Protective Services – Speedchart = ISD27351

INF45 Codes: 3525-Transportation 3500-Rent 3526-Car Repairs 3527-Fuel for Transportation 3501-Furniture 3502-House Repairs 3530-Medical Care 3531-Medications/Prescriptions 3503-Household Items 3504-House Cleaning 3532-Medical Supplies 3533-Dental 3505-Moving Expenses 3534-Eye/Vision Care 3509-Bank Records fees 3515-Utilities 3510-Services not identified elsewhere 3550-Clothing 3520-Goods not identified elsewhere 3551-Food

State of Kansas Department Children and Families Prevention and Protection Services

## **PPS Client Purchase Agreement Payment Request and Authorization**

PPS 2833 Instructions Rev Jan 2017 Page 3 of 3

## Family Services Health Related – Speedchart = ISD27321

INF45 Codes:

3212-Therpy-Counseling

3213-Medical/Dental

3217-Drug and Alcohol Services

3290-CPS Medical Exams

3291-Foster Care Medical Expenses

## Family Services Other – Speedchart = ISD27322

INF45 Codes:

3200-Rent

3210-Services not identified elsewhere

3211-Legal Services

3214-Day Care

3215-Utilities

3216-Interpreter Services

3218-KBI and/or FBI Background Check

3220-Goods not identified elsewhere

3230-CINC in Detention

3231-Emergency Shelter

3232-Law Enforcement Protective Custody

3233-Youth Residential Center I

3234-Youth Residential Center II

3235-Therapeutic Family Foster Home

3236-Specialized Family Foster Home

3237-Respite Care

3250-Clothing

3260-Education/Training-Goods
3261-Education/Training-Services
3270-Transportation
3280-Foster Care Clients-Goods
3281-Foster Care Clients-Services
3282-Time Limited Support

#### Family Services Human Trafficking – Speedchart = ISD27323

3295-placed by law enforcement 3296-placed by court

#### Youth IL Chafee - Speedchart = ISD27812

INF45 Codes:

8150-Clothing

8110-Services Not Identified Elsewhere

8112-Non-Certified Adult Ed Training

8113-GED Preparation Services

8114-High School Graduation Prep Services

8115-College Classes/Certified Trn Prog

8120-Goods Not Identified Elsewhere

8121-Books & Materials for Non-Certified Trnngs

8122-One Time Start up Costs Excluding Rent

8123-Computer Equipment

8124-Technical Equipment

8125-Transportation Excluding Car Repairs

8126-Car Repairs

8127-Medical Costs

8128-Mentor

Youth IL ETV – Speedchart = ISD27821

INF45 Codes:

8250-Clothing

8211-Room and Board

8212-Training/Ed or ETV Tuition Post Secondary

8213-GED Prep or ETV Fees Post Secondary

8214-HS Grad Prep or ETV Tuition Training

8215-College Classes/Certified Training Prog or ETV Fees

8216-Special Fees Post Secondary

8217-Special Fees for Certified Training

8218-Tutoring

8219-Day Care

8221-Books and Materials

8223-Computer Equipment

8224-Technical Equipment

8225-Trasportation Excluding Car Repairs

8227-Medical Costs

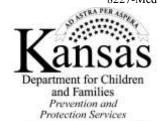